## **note-sul-terzo-laboratorio-telematico-del\_270420.pptx**

### [http://www.roma1.infn.it/~meddif/LabMecMaterialeDidattico\\_AA2010-2011/note-su](http://www.roma1.infn.it/~meddif/LabMecMaterialeDidattico_AA2010-2011/note-su-esperienza-con-molla-elastica_090411.pdf)[esperienza-con-molla-elastica\\_090411.pdf](http://www.roma1.infn.it/~meddif/LabMecMaterialeDidattico_AA2010-2011/note-su-esperienza-con-molla-elastica_090411.pdf)

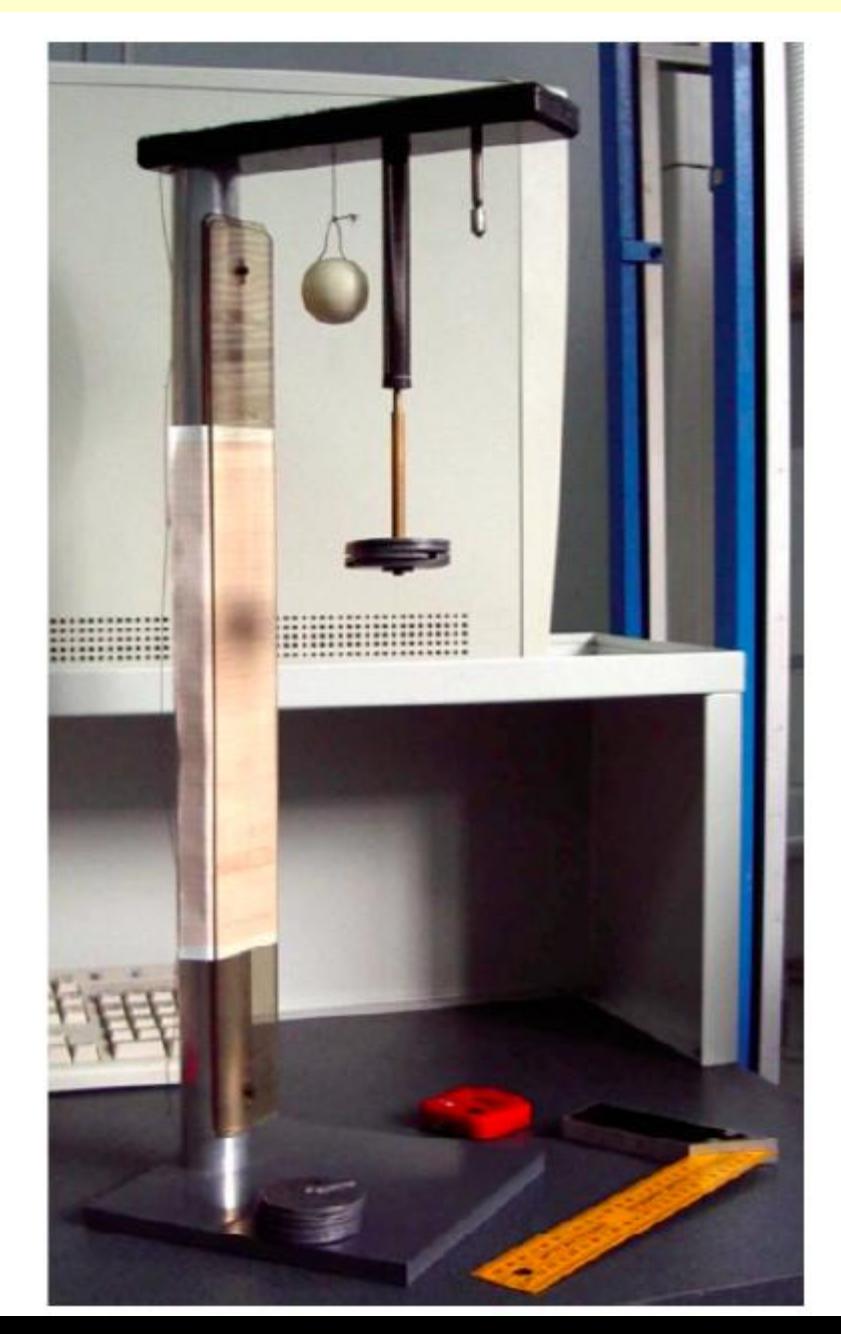

[http://www.roma1.infn.it/~meddif/LabMecMaterialeDidattico\\_AA2010-2011/note-su](http://www.roma1.infn.it/~meddif/LabMecMaterialeDidattico_AA2010-2011/note-su-esperienza-con-molla-elastica_090411.pdf)[esperienza-con-molla-elastica\\_090411.pdf](http://www.roma1.infn.it/~meddif/LabMecMaterialeDidattico_AA2010-2011/note-su-esperienza-con-molla-elastica_090411.pdf)

Nel link viene descritta una esperienza di tipo manuale con una molla elicoidale in acciaio, collegata ad un estremo ad un supporto fisso e all'altro estremo collegata con dei carichi attaccati aventi diversa massa . Lo scopo è la misura di **g**

Strategia:

- Studio degli allungamenti: L vs. la massa (Regime statico: **K<sup>s</sup>** );
- Studio delle oscillazioni: T<sup>2</sup> vs. la massa (Regime dinamico: **K<sup>d</sup>** );
- Controllo delle sistematiche tramite il confronto tra K $_{\mathrm{s}}$  e K $_{\mathrm{d}}$ ;
- Superato il test di compatibilità tra K $_{\rm s}$  e K $_{\rm d}$  , si può procedere a:

- Ricavare la migliore stima per K usando entrambe le misure della costante elastica e la media pesata;

- Dalle misure statiche e dinamiche si può misurare g e confrontarlo con il valore atteso.

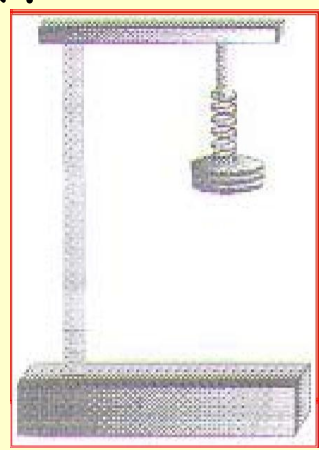

**Suggerimenti strategici per le misurazioni:**

- In generale, si suggerisce di **ripetere più volte le singole misure** (per esempio 20 volte sia quelle dell'allungamento, sia quelle del periodo, a parita' di massa "appesa").
- Nella misura del periodo di oscillazione viene suggerito di **misurare la durata di più oscillazioni**, per esempio 10.

#### **Sommario analisi della esperienza con molla elastica 2/6**

#### **STATICAMENTE: allungamento**

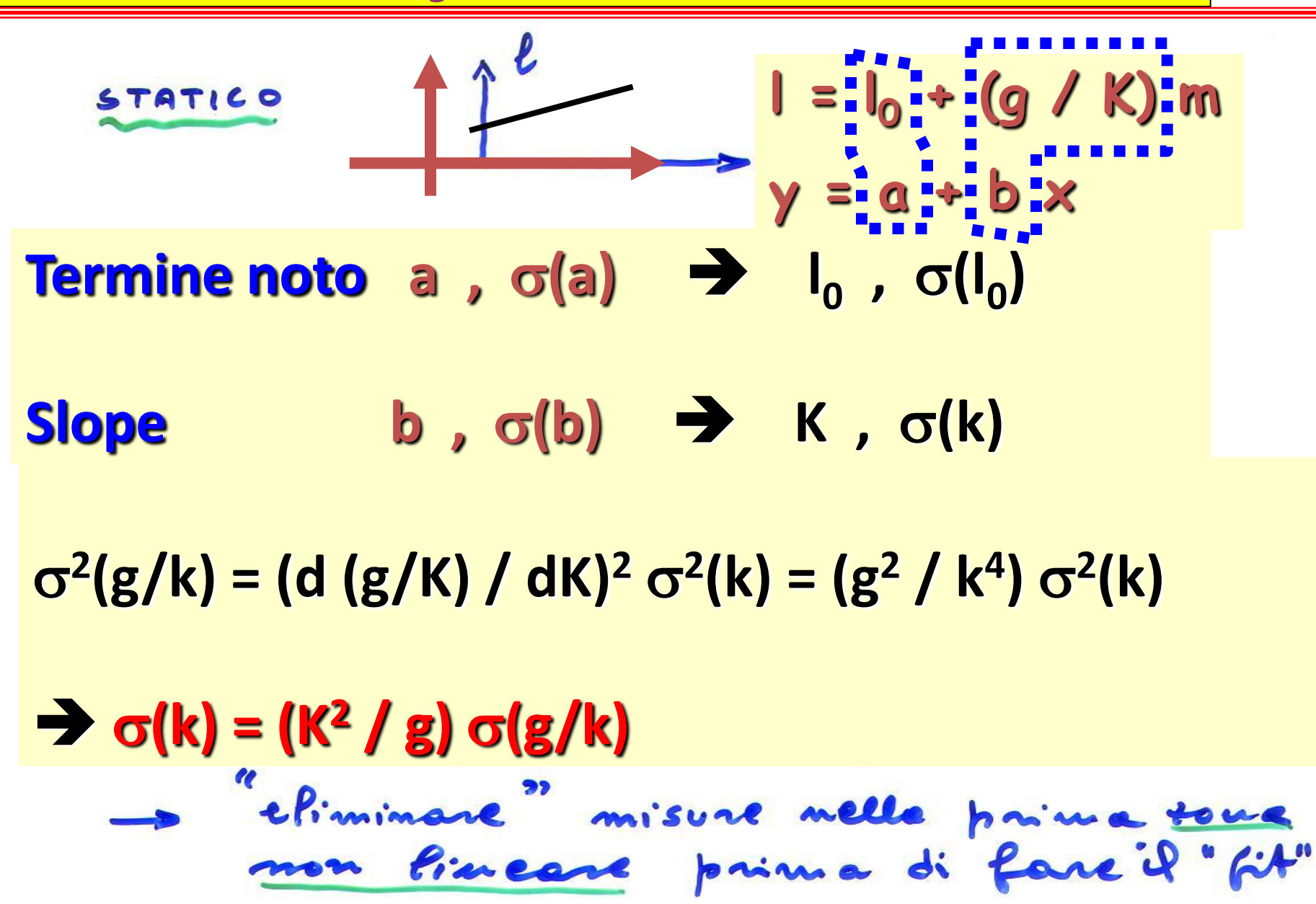

#### **DINAMICAMENTE: oscillazione**

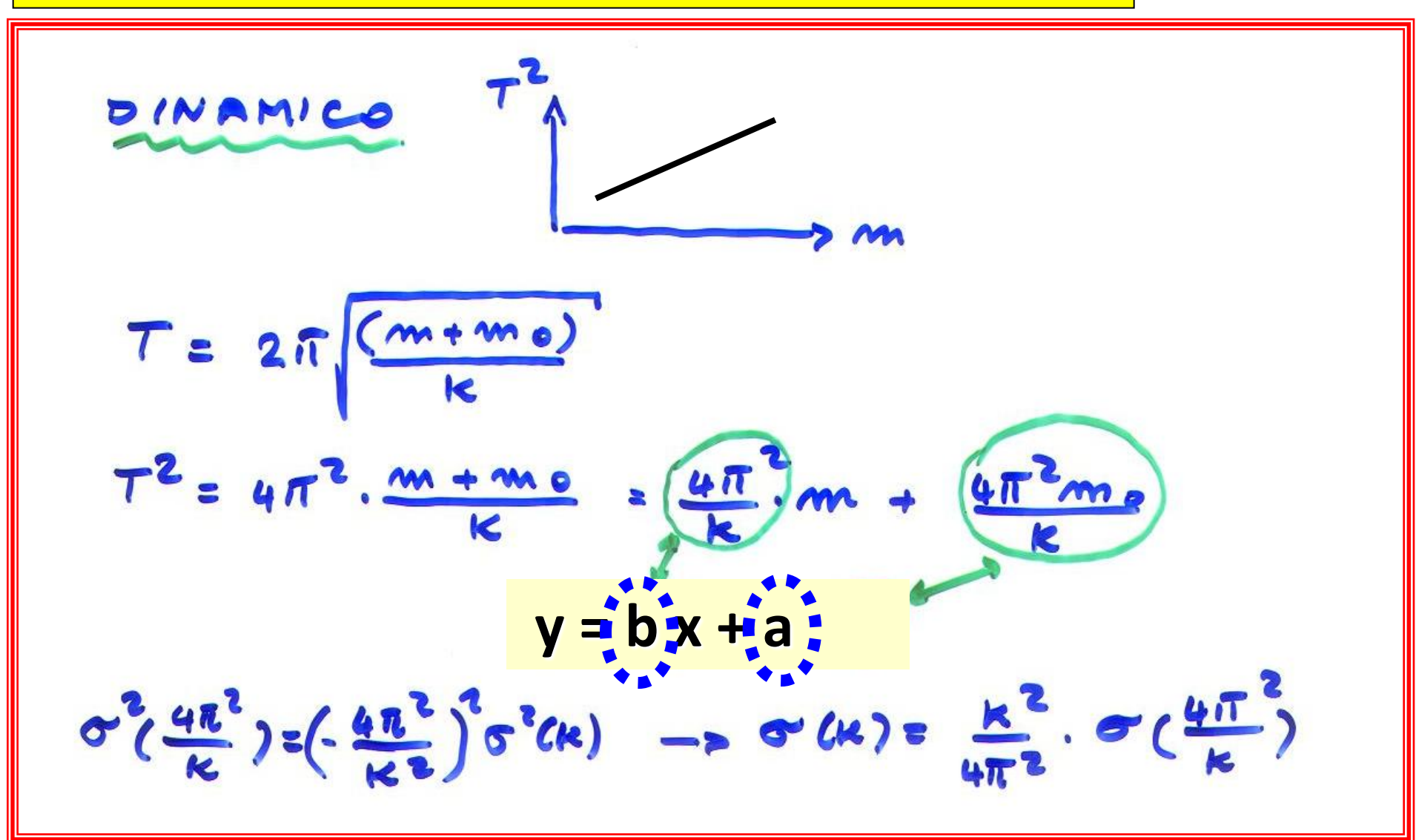

**Determinazione dell'accelerazione di gravità: "g" Sommario analisi della esperienza con molla elastica 4/6**

- **Allungamento**: migliore retta

 $\rightarrow$  slope1 =  $(g / k) \pm \sigma$ (slope1)

- **Oscillazione**: migliore retta

 $\rightarrow$  slope2 = (4  $\pi^2$  / k) ±  $\sigma$ (slope2)

$$
\frac{slope1}{slope2} = \frac{\left(\frac{g}{K}\right)}{\left(\frac{4\pi^2}{K}\right)} = \frac{g}{4\pi^2} \Rightarrow g = (4\pi^2)(\frac{slope1}{slope2})
$$
  
...
$$
\left(\frac{\sigma(g)}{g}\right) = \sqrt{\left(\frac{\sigma(slope1)}{slope1}\right)^2 + \left(\frac{\sigma(slope2)}{slope2}\right)^2}
$$

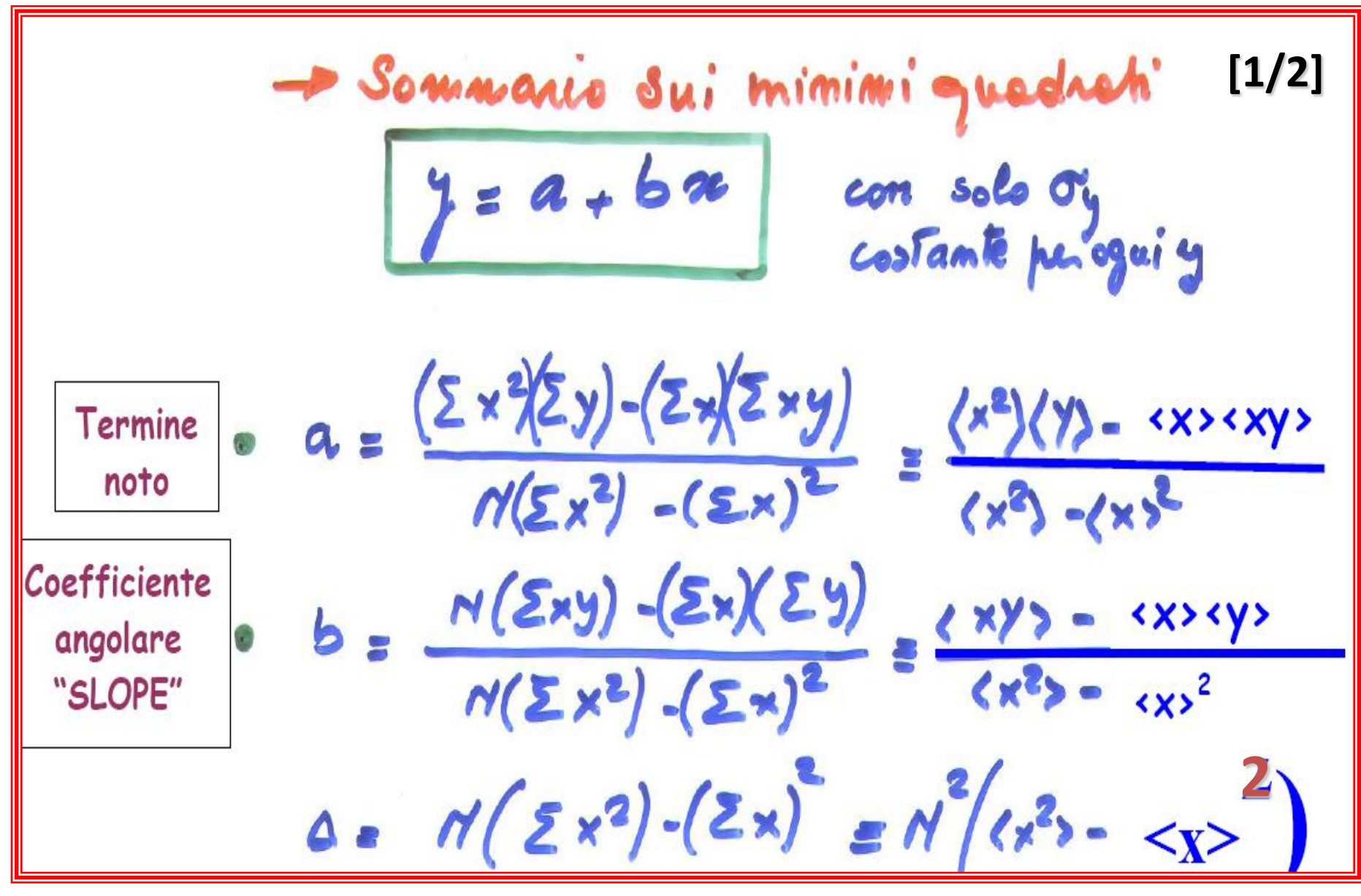

#### **Sommario analisi della esperienza con molla elastica 6/6**

**[2/2]**  $\sigma_a = g_y \sqrt{\frac{\sum x^2}{4}} = \frac{g_y}{\sqrt{n}} \sqrt{(x^2 - 4x^2)}$  $6.65 = 5y\sqrt{\frac{N}{\Delta}} = \frac{5y}{\sqrt{N}} \cdot \frac{1}{\sqrt{(1^{2}-15^{2})^{2}}^{2}}$  $\sigma_{(a,b)} = -\frac{\sigma^2(y) \cdot \sum_{i}^{N} x_i}{\sqrt{(\sum_{i}^{N} x_i^2 - (\sum_{i}^{N} x_i)^2}} = -\frac{\sigma^2(y)}{N} \cdot \frac{\langle x \rangle}{\langle x^2 \rangle - \langle x \rangle^2}$  $|\sigma_{a, b}|\cdot \sigma_{a} \cdot \sigma_{b}$  $0 (y=a+bx) x \sqrt{x^2+y^2+c_a^2+2x c_{(a,b)}}$ 

## **Esperienza: molla simulata (Proff. A. Messina e F. Santanastasio)**

Si tratta di seguire gli stessi passi dell'esperienza della molla condotta in maniera manuale usando però dati simulati tramite codice **Python**.

Tramite una **classe di python** vengono generati dei numeri casuali (**misure**) secondo il modello di fisica della molla appesa, riproducendo le caratteristiche degli strumenti e la precisione di ogni misura.

I valori numerici dei parametri sono regolati in base alle esperienze vere svolte in laboratorio degli anni passati.

In particolare:

- **SimMolla.py** : e' la classe che contiene i metodi;
- **SimulatoreMolla.ipynb** : e' lo **jupyter notebook** con le istruzioni per eseguire il simulatore e con qualche esempio per gestire i dati.

Si possono semplicemente trascrivere i risultati della misura su di un foglio (come si farebbe in laboratorio) per poi procedere "off-line" alla loro analisi. Alternativamente, si possono usare direttamente le funzioni di Python per raccogliere dati in tabelle, vettori, etc.. su cui effettuare l'analisi.

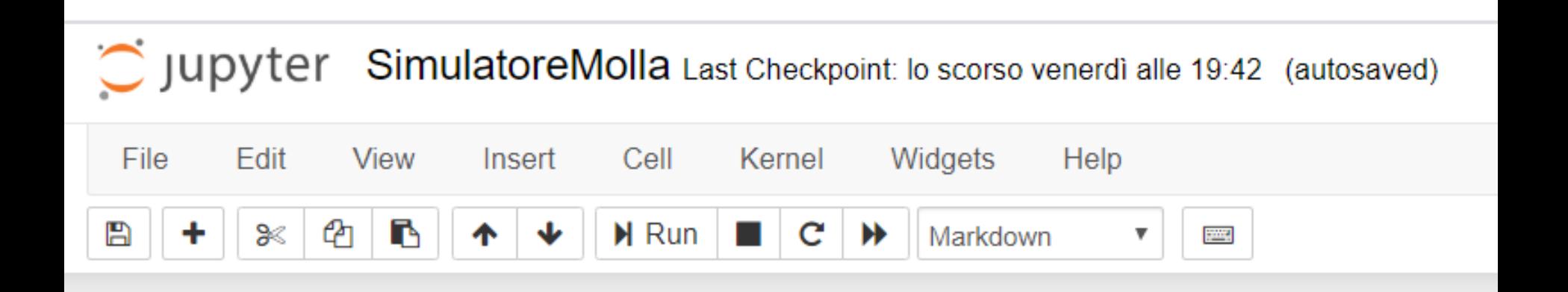

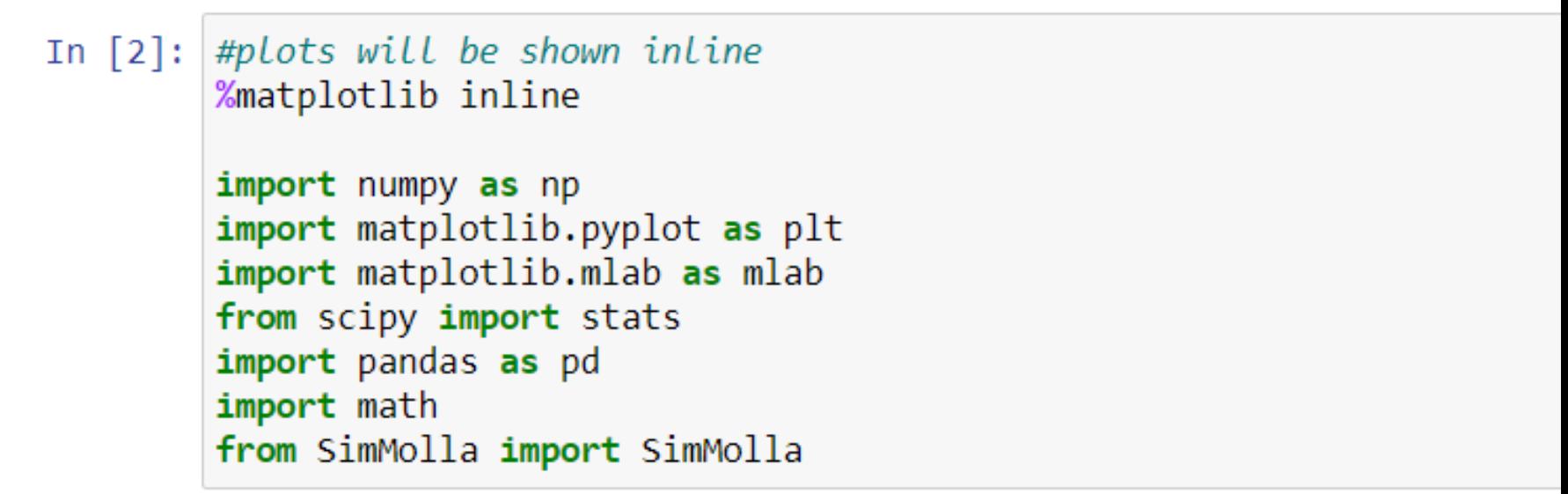

#### Istruzioni sull'uso del simulatore di una molla

```
In [4]: # Crea l'oggetto "simulatore della molla"
         sim = SimMolla()# Istruzioni sull'uso del simulatore
         # MisuraMassa(numero pesetti, numero di misure ripetute)
massa
                                                                                  ≤ 10
         # unità di misura = grammi [q], digit = 0.1 q
         # l'output è un numpy array
         # es. misura la massa di 3 pesetti, 7 misure ripetute
         m = sim.MisuraMassa(3,7)Lunghezza # MisuraLunghezza(numero pesetti, numero di misure ripetute)
                                                                                   ≤ 10
di 
        # unità di misura = millimetri [mm], digit = 1 mm
equilibrio
        # l'output è un numpy array
         # es. misura la lunghezza della molla con 4 pesetti appesi, 6 misure ripetute
        xeq = sim.Misuralunghezza(4,6)# MisuraPeriodo(numero pesetti, numero oscillazioni, numero di misure ripetute)
Durata
                                                                                                        ≤ 40di n
        # unità di misura = secondi [s], digit = 0.01 s
oscillazioni # L'output è un numpy array
        # es. misura il periodo di 4 oscillazioni (tempo totale) con 8 pesetti appesi, 15 misure ripetute
        T = sim.MisuraPeriodo(8,4,15)[240.2 239.8 239.8 239.9 239.8 240.2 239.7] ---- unita' di misura = g
         [109. 111. 109. 110. 109. 109.] ---- unita' di misura = mm
         [2.94 \ 2.91 \ 2.92 \ 2.92 \ 2.94 \ 2.95 \ 3.01 \ 2.94 \ 2.99 \ 2.87 \ 2.99 \ 2.96 \ 3.2.95
          2.91] ---- unita' di misura = s
```
In  $[11]$ :  $\sin = \sin \text{Molla}()$  $xeq = sim.Misuralunghezza(4,10)$ np.savetxt('out\_measure\_xeq.txt', xeq, fmt='%.1f') In  $[4]$ :  $\sin = \sin \text{Molla}()$  $T = sim.MisuraPeriodo(8,4,15)$ [2.89 2.92 3.06 2.99 3.02 3.01 2.95 2.94 3.01 2.99 2.87 2.98 2.97 2.91  $2.94$ ] ---- unita' di misura = s

### **Possibili valori con cui confrontare la misura sperimentale di g:**

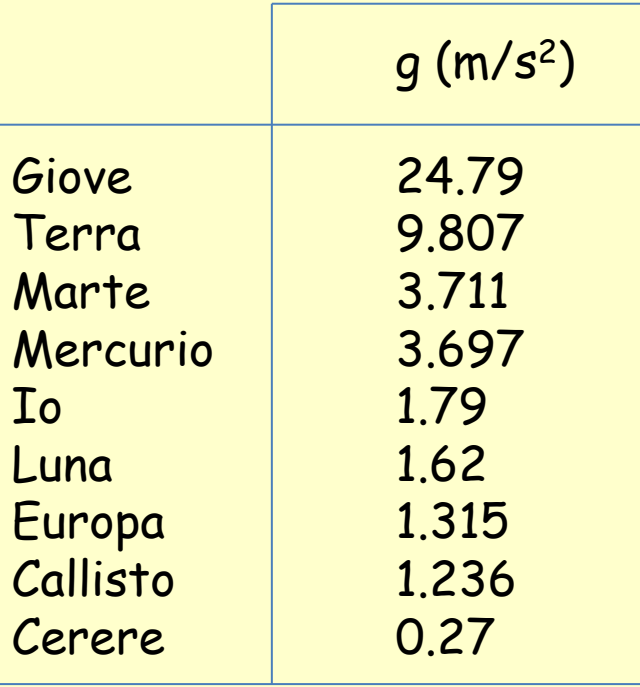

### Download Anaconda-Navigator

- Link per scaricare l'ultima edizione di Anaconda: https://www.anaconda.com/distribution/#download-section
- Selezionare il sistema operativo utilizzato tra i tre disponibili:

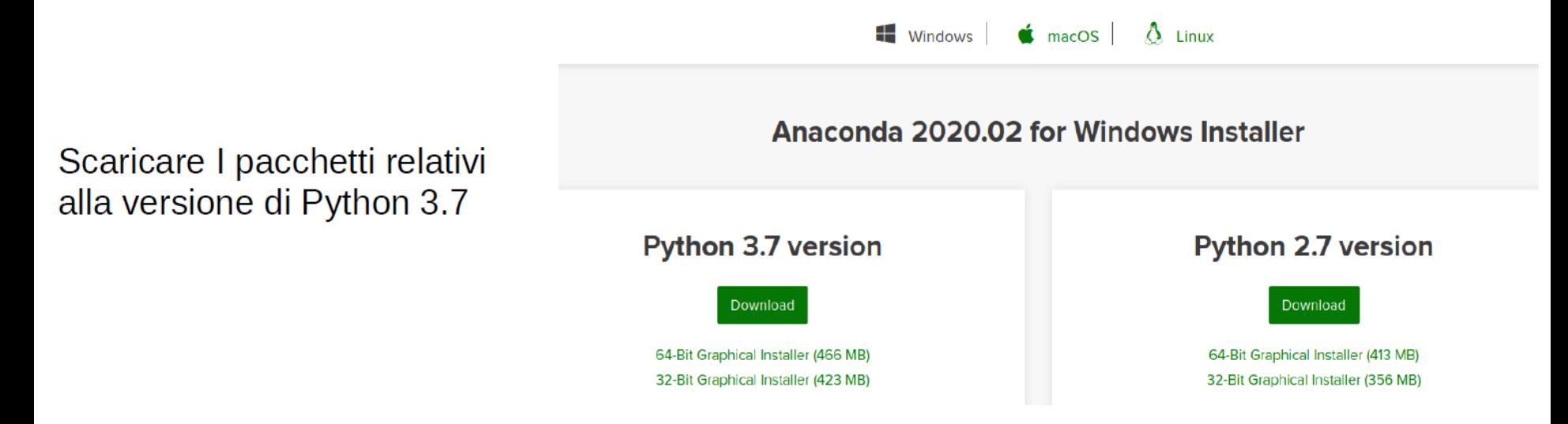

Per sistemi Windows il pacchetto è disponibile sia per sistemi con architettura a 32-Bit e 64-Bit.

Dopo aver scaricato il pacchetto corrispondente al sistema operativo, è possibile installare Anaconda-navigator sequendo i passaggi mostrati ai sequenti link.

- Windows:

https://docs.anaconda.com/anaconda/install/windows/

 $-Linux$ : https://docs.anaconda.com/anaconda/install/linux/

### - MacOS: https://docs.anaconda.com/anaconda/install/mac-os/

Per I Mac ci sono due diversi metodi di installazione a seconda che si sia scaricato il paccheto grafico o a linea di comando.

Terminata l'installazione, tramite Anaconda-navigator si possono lanciare altri software come Spyder e Jupiter-notebook, utili per editare ed eseguire gli script in python.

## **Fortemente suggerito**:

# Procedere con l'istallazione del software **ANACONDA 2020.02** sul proprio PC **durante questo fine settimana**

**Lunedì 27/4/20** riceverete il link per scaricare i due file da inserire in una cartella visibile da parte di **JUPYTER notebook**

# **PS**

In caso di problemi di installazione potete contattare il Dr. Federico radiconi via mail:

**federico.radiconi@roma1.infn.it**